# Auto-325 OBD Tracker (A) LOGISTIMATICS

GPS Tracker Getting Started Guide

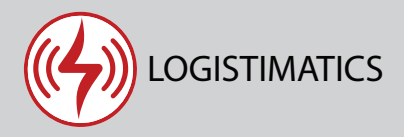

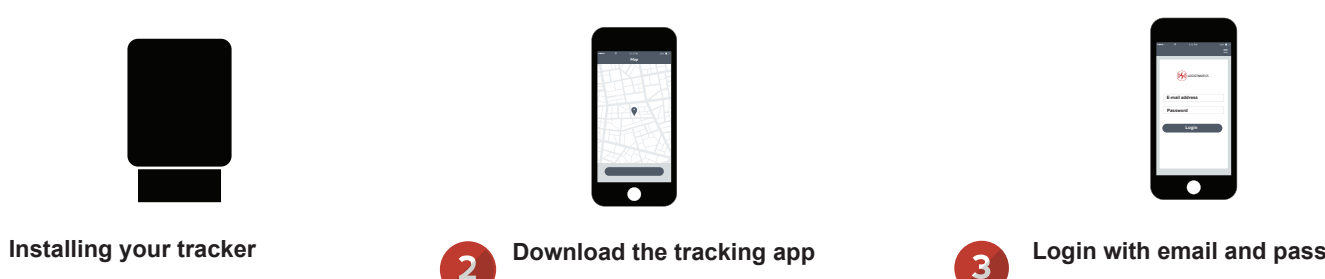

The Auto-325 tracker gets it's power from the car's OBD port. To get started, simply plug the tracker into the port. This is usually underneath the steering wheel or by the floorboard on the driver's side.

Download the mobile app from the App Store or Play Store by searching for "logistimatics". You can also track from any web browser at gps.logistimatics.com

#### **Login with email and password**

Login to the app with your email address and the password you used when you purchased the tracker.

### Listening to live audio on your tracker

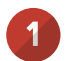

#### **Make sure tracker is on**

Before you can use live audio, you will need to set your cellphone as the number that's authorized to listen. First make sure your tracker is plugged into the car's OBD port.

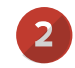

#### **Have the tracker call you**

To start listening, simply go to the mobile app and click Commands > + to send a new command > Have tracker call you.

You can also text your tracker this command: 111111MON

## 3

#### **The tracker will call your cellphone**

The tracker will call you and you will immediately hear what is happening at the tracker's location.

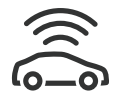

#### **Tracker Placement**

The tracker can be plugged directly into the OBD port or an OBD extension cable can be used. If the extension cable is used, it can be routed to a less consipicuous location.

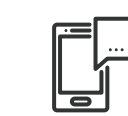

#### **Setting up alerts**

To be notified if your tracker enters or exits an area, create a geofence. In the mobile app, click Geofences > New Geofence. Give your new geofence a name, address and size.

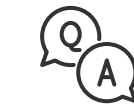

#### **Troubleshooting**

If you have a question or problem, we can help. Learn more about your tracker's features, watch tutorial videos and ask questions at logistimatics.com/contact

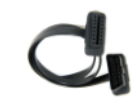

#### **OBD Extension Cable**

You can purchase an OBD extension cable at

logistimatics.com/product/obd-cable